## **Fábrica de Noobs**

## Esteganografia com Editor Hexadecimal

Nesse vídeo apresentarei um dos métodos mais simples de esteganografia, que permite esconder qualquer tipo de arquivo dentro de outro.

Para isso, precisaremos do Notepad++ [\(https://notepad-plus](https://notepad-plus-plus.org/download/v6.9.2.html)[plus.org/download/v6.9.2.html\)](https://notepad-plus-plus.org/download/v6.9.2.html) e do HexEdit [\(http://www.hexedit.com/download.htm\)](http://www.hexedit.com/download.htm). Suas instalações serão dispensadas por serem triviais.

Com os dois programas em mãos, iremos esconder um arquivo PDF dentro de um arquivo MP3 – sem danificar o segundo e de forma que possamos recuperar o primeiro a qualquer momento.

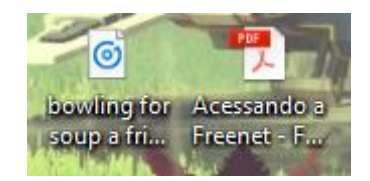

O primeiro passo é definirmos uma chave, que permitirá localizarmos o arquivo após inseri-lo no código hexadecimal. Essa chave é apenas uma âncora para encontrarmos o arquivo escondido, portanto, pode ser absolutamente qualquer coisa. No exemplo, ela será *31415*. Inicie o Notepad++ e escreva a chave

Adicionaremos o código do PDF no final do código do arquivo em MP3.

Para isso, abra o arquivo MP3 utilizando o HexEdit.

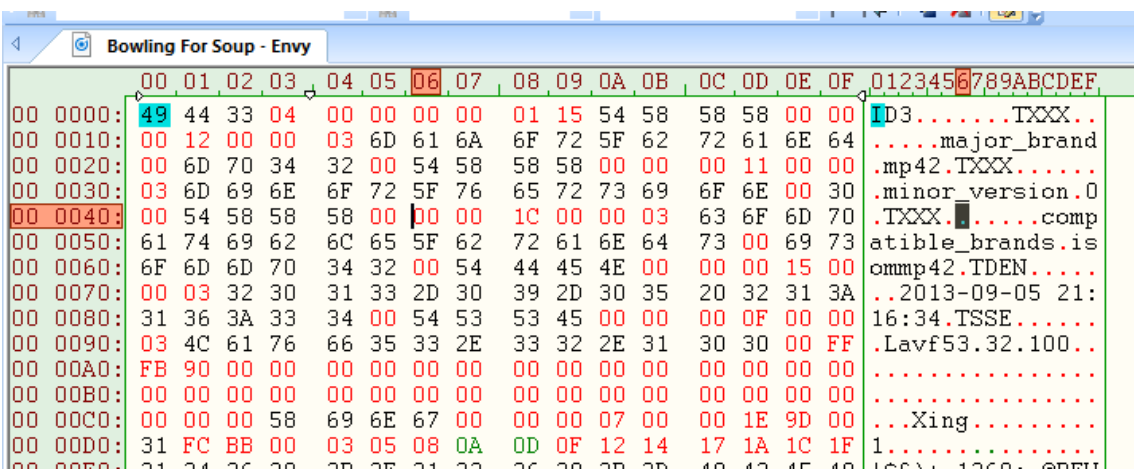

Vá até o final do arquivo. Uma vez lá, copie o texto escrito no Notepad++ e cole depois do último valor hexadecimal encontrado.

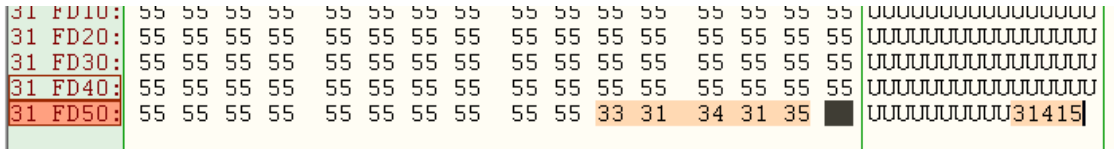

Em seguida, abra o PDF também com o editor hexadecimal, selecione todo seu conteúdo e cole-o no hexadecimal do MP3, imediatamente após a chave.

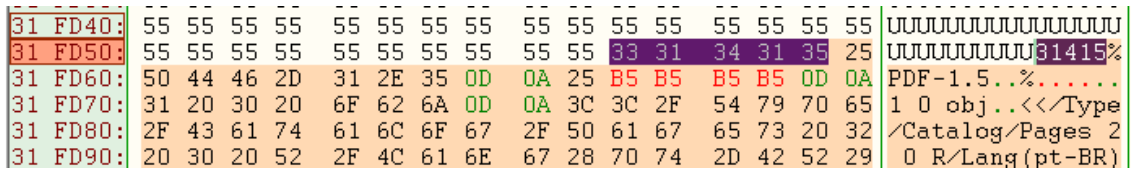

Salve o arquivo com um novo nome e com a extensão MP3.

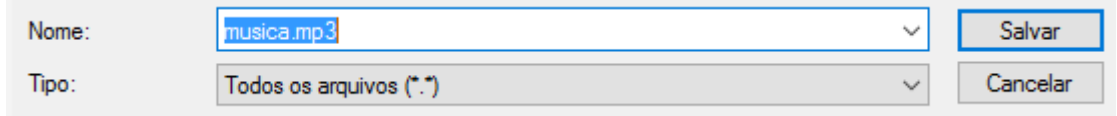

Este poderá ser reproduzido normalmente, e a única evidência de que há outro arquivo escondido é seu novo tamanho.

Para recuperar o arquivo, selecione todo o texto existente após a chave, cole-o em um novo documento e salve-o com a extensão correspondente.